# **3Com® SuperStack 4 Switch 5500G 1-Port 10 Gigabit Module (3C17261) User Guide**

**DUA1726-1AAA01**

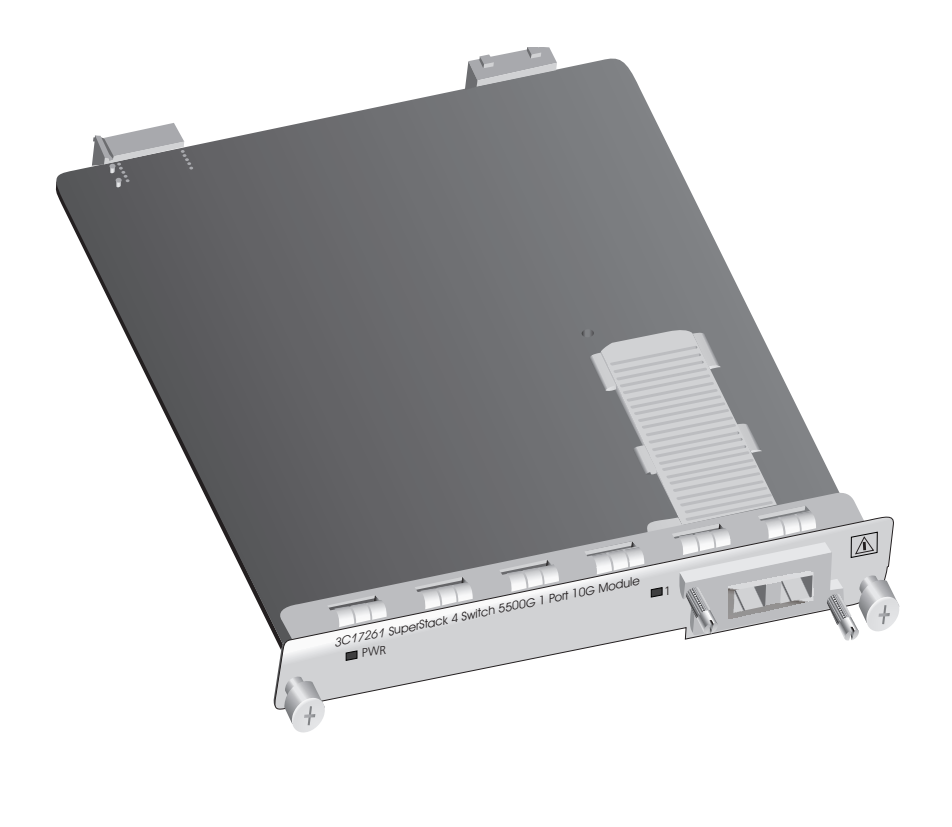

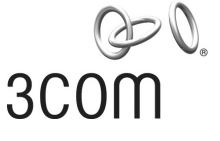

# **INTRODUCTION**

The 10 Gigabit Module (3C17261) provides your 3Com SuperStack 4 Switch 5500G-EI Family unit with one 10 Gigabit Ethernet port. The Module conforms to the 10 Gigabit Ethernet standard, IEEE 802.3ae, when it is fitted with an approved XENPAK transceiver. The Module only operates at 10 Gbps in full duplex mode.

The Module supports pluggable XENPAK transceivers. This allows you to provide 10 Gigabit/sec connectivity between a Switch 5500G-EI Family unit and another switch using the 10 Gigabit Ethernet standard.

*3Com recommends that you only use XENPAK transceivers supplied by 3Com. If the transceiver is not a supported media type, it will not be recognised by the Switch.*

Auto-negotiation is not supported in the 10 Gigabit Ethernet standard, IEEE 802.3ae. The flow control setting must be manually configured. Flow control is disabled by default.

#### <span id="page-0-0"></span>**LEDs**

You can gather information about the status of the Module using the Module LEDs on the front of the Switch and the Port LED on the Module.

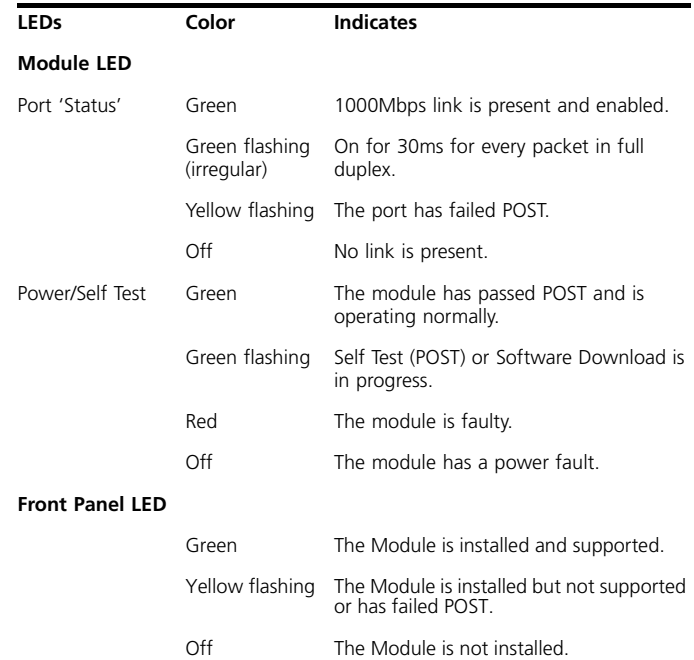

# **SAFETY PRECAUTIONS**

Be sure you follow all safety precautions when you install or replace the Module or an XENPAK Transceiver. To avoid electric shocks and burns to yourself and damage to the equipment, read and follow these warnings:

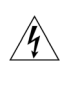

*WARNING: When the system is on:*

- *Never insert a metal object such as a screwdriver or a finger with jewelry into open module slots.*
- *Do not touch any connections inside the chassis with your hands or fingers.*

*AVERTISSEMENT: Quand le systeme est allumé:*

- *Ne jamais introdure d'objet métallique, tel qu' un tourne vis ou meme votre doight si vous portez un bijou dans le reserve au module.*
- *Ne touchez aucun engrenage à l' interieur du chasis avec le doight ou la main.*

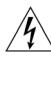

!<br>!<br>!

!<br>!<br>!

*VORSICHT: Wenn das Betriebssystem angeschaltet ist:*

- *Führen Sie niemals einen Metallgegenstand wie z.B. einen Schraubenzieher oder einen beringten Finger in den offenen Modulschlitz ein.*
- *Berühren Sie keine Verbindungen innerhalb des Gehäuses mit Ihren Händen oder Fingern.*

*ADVERTENCIA: Cuando el sistema esté encendido:* 

- *No introduzca ningún objeto metálico, como un destornillador, ni un dedo donde lleve un anillo, en la ranuras del módulo.*
- *No toque ninguna conexión del interior del chasis con las manos ni con los dedos.*

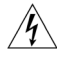

*AVVERTENZA: Quando il sistema è acceso:* 

- *Non inserire oggetti metallici come cacciaviti o dita con gioielli negli slot dei moduli aperti.*
- *Non toccare con le mani o le dita le connessioni all'interno del telaio.*

*OSTRZEŻENIE: Gdy system jest włączony: Nie wolno wkładać metalowych przedmiotów, na przykład śrubokręta lub palca z pierścionkami, do otwartych gniazd modułu. \* Nie wolno dotykać rękoma żadnych połączeń wewnątrz obudowy.* !<br>!<br>!

*WARNING: Installation and removal of the Module must be carried out by qualified personnel only. For full safety instructions, refer to the User Guide that accompanies the unit.*

*AVERTISSEMENT: Confiez l'installation et la dépose de ce Module à un personnel qualifié. Pour prendre connaissance des consignes complètes de sécurité, consultez le guide utilisateur qui accompagne ce groupe.* !<br>!<br>!

*VORSICHT: Die Installation und der Ausbau des Moduls darf nur durch Fachpersonal erfolgen. Vollständige Sicherheitsanweisungen sind dem Benutzerhandbuch des Geräts zu entnehmen.* !<br>!<br>!

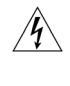

!<br>!<br>!

*ADVERTENCIA: La instalación y la extracción del módulo sólo debe llevarla a cabo personal cualificado. Para obtener instrucciones de seguridad detalladas,* 

*consulte la guía del usuario que se incluye con la unidad.*

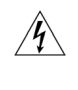

*AVVERTENZA: Le operazioni di installazione e rimozione del modulo devono essere eseguite esclusivamente da personale qualificato. Per informazioni complete sulla sicurezza, consultare la guida per l'utente fornita con l'unità.*

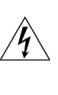

*OSTRZEŻENIE: Instalacja i demontaż modułu mogą być wykonywane tylko przez wykwalifikowany personel. Przepisy bezpieczeństwa znajdują się w podręczniku użytkownika dostarczonym z urządzeniem.*

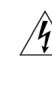

!<br>!<br>!

!<br>!<br>!

!<br>!<br>!

*WARNING: When an Module is not installed, ensure the blanking plate is fitted to the slot by tightening all screws with a suitable tool. Failure to fit a blanking plate may void the product warranty.*

*AVERTISSEMENT: Si le Bloc d'alimentation n'est pas installé, veillez à bien installer la plaque d'obturation dans son emplacement et serrez toutes les vis à l'aide d'un outil approprié. L'absence ou l'installation défectueuse de la plaque d'obturation peut entraîner l'annulation de la garantie du produit.*

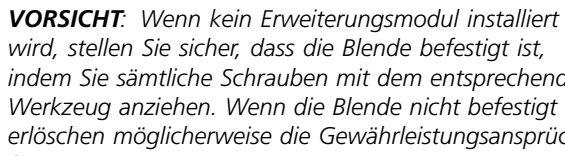

*wird, stellen Sie sicher, dass die Blende befestigt ist, indem Sie sämtliche Schrauben mit dem entsprechenden Werkzeug anziehen. Wenn die Blende nicht befestigt ist, erlöschen möglicherweise die Gewährleistungsansprüche für das Produkt*

*ADVERTENCIA: Si no hay instalado un Expansion Module, asegúrese de que se monta la placa de cegamiento en la ranura apretando todos los tornillos con una herramienta adecuada. Si no se acoplara una placa de cegamiento se anularía la garantía*

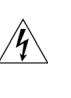

*AVVERTENZA: Quando non è installato alcun modulo di espansione, fissare il pannello di copertura nello slot serrando tutte le viti con un cacciavite idoneo. La mancata installazione di un pannello di copertura potrebbe invalidare la garanzia del prodotto.*

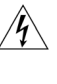

*OSTRZEŻENIE: Gdy nie jest zainstalowany zasilacz, należy się upewnić, ze panel zaślepiający jest zamontowany poprzez dokręcenie wszystkich śrub za pomocą wlaściwego narzędzia. Brak panelu zaślepiającego może spowodować unieważnienie gwarancji produktu.*

*WARNING: When the Module is inserted into the switch, the two captive thumbscrews securing the Module must be tightened with a suitable tool. Keep the blanking plate and the fixings in a safe place. If you remove the Module at any time, you must then replace the blanking plate.*

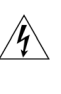

!<br>!<br>!

*AVERTISSEMENT: Quand le Module est introduit dans le commutateur, il faut visser les deux vis moletées imperdables, qui bloquent le Module, avec un outil adapté. Conservez la plaque d'obturation et les fixations en lieu sûr. Si vous retirez le Module à tout instant, vous devez alors replacer la plaque d'obturation.*

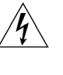

*VORSICHT: Beim Einsetzen des Moduls in dem Switch sind die zwei unverlierbaren Flügelschrauben mit einem passenden Werkzeug festzuziehen. Die Distanzplatte und* 

**2**

*die Befestigungselemente an einem sicheren Ort aufbewahren. Beim Austausch des Moduls ist auch die Distanzplatte zu ersetzen.*

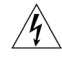

*ADVERTENCIA: Cuando el módulo está insertado en el conmutador, los dos tornillos que fijan el módulo deben apretarse con una herramienta apropiada. Guarde la placa de cegamiento y sus complementos en un lugar seguro. Si extrae el módulo en algún momento, tendrá que volver a colocar después la placa de cegamiento.*

*AVVERTENZA: Una volta inserito il modulo nello switch, stringere le due viti trattenute utilizzando un cacciavite idoneo. Conservare il pannello di copertura e i pezzi di montaggio in un luogo sicuro. Se il modulo viene rimosso sarà necessario ricollocare il pannello.*

!<br>!<br>!

!<br>!<br>!

*OSTRZEŻENIE: Po włożeniu modułu do przełącznika należy dokręcić – używając odpowiedniego narzędzia – dwie śruby mocujące moduł. Płytkę zaślepiającą i łączniki należy przechowywać w bezpiecznym miejscu. W przypadku wyjęcia modułu konieczne jest ponowne założenie płytki zaślepiającej.*

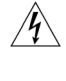

*WARNING: You must only insert a 3Com approved XENPAK transceiver into the Module. These are listed in the "Approved XENPAK Transceivers" section of this User Guide.*

*AVERTISSEMENT: Le module accepte exclusivement des émetteurs-récepteurs XENPAK agréés 3Com. La liste de ces types d'émetteur-récepteur figure à la section "Emetteurs-récepteurs agréés XENPAK" du présent guide d'utilisateur.*

!<br>!<br>!

!<br>!<br>!

*VORSICHT: Setzen Sie nur von 3Com genehmigte XENPAK-Empfänger in das Modul. Diese finden Sie in dieser Bedienungsanleitung im Abschnitt "Genehmigte XENPAK-Empfänger" aufgeführt.*

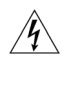

*ADVERTENCIA: Inserte en el módulo únicamente un transceptor XENPAK aprobado por 3Com. Éstos aparecen enumerados en la sección "Transceptores XENPAK aprobados" de esta Guía del usuario*

!<br>!<br>!

*AVVERTENZA: Inserire nel modulo soltanto transceiver XENPAK approvati da 3Com, elencati nella sezione "Transceiver XENPAK approvati" della presente guida per l'utente.*

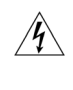

*OSTRZEŻENIE: W module należy instalować wyłącznie urządzenia nadawczo-odbiorcze XENPAK zatwierdzone przez firmę 3Com. Lista urządzeń znajduje się w sekcji "Zatwierdzone urządzenia nadawczo-odbiorcze XENPAK" tego podręcznika.*

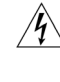

*WARNING: Fiber Optic ports - Optical Safety. Never*  look at the transmit laser while it is powered-up. Never *look directly at the fiber TX port and fiber cable ends when they are powered-up.*

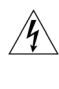

*AVERTISSEMENT: Ports pour fibres optiques – sécurité sur le plan optique. Ne regardez jamais le laser tant qu'il est sous tension. Ne regardez jamais directement le port TX (Transmission) à fibres optiques et les embouts de câbles à fibres optiques tant qu'ils sont sous tension.*

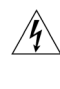

*AVERTISSEMENT: L'utilisation de contrôles, de réglages de performances ou de procédures autres que ceux qui sont spécifiés au sein du présent document risquent d'entraîner l'exposition à des rayonnements laser dangereux.*

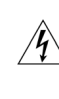

*VORSICHT: Faseroptikanschlüsse – Optische Sicherheit. Niemals ein Übertragungslaser betrachten, während dieses eingeschaltet ist. Niemals direkt auf den Faser-TX-Anschluß und auf die Faserkabelenden schauen, während diese eingeschaltet sind.*

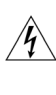

*ADVERTENCIA: Puertos de fibra óptica - seguridad óptica. Nunca mire el láser de transmisión a través de una lente de aumento mientras está encendido. No mire nunca directamente al puerto de transmisión de fibra óptica ni a los extremos del cable de fibra óptica mientras estén conectados.*

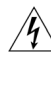

*AVVERTENZA: Porte a fibre ottiche - Protezione degli occhi. Non guardare il láser di trasmissione attraverso uno strumento ottico di ingrandimento quando è acceso. Non guardare direttamente la porta TX a fibre ottiche e le estremità del cavo a fibre ottiche quando sono accese.*

!<br>!<br>!

*OSTRZEŻENIE: Porty światłowodowe – bezpieczeństwo. Nie wolno nigdy patrzeć na włączoną diodę laser transmisyjny przez urządzenie wzmacniające. Nie wolno nigdy patrzeć bezpośrednio na port włókna TX i końcówki światłowodów, jeśli są zasilane.*

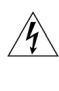

!<br>!<br>!

!<br>!<br>!

*WARNING: Use of controls or adjustments of performance or procedures other than those specified herein may result in hazardous laser emissions.*

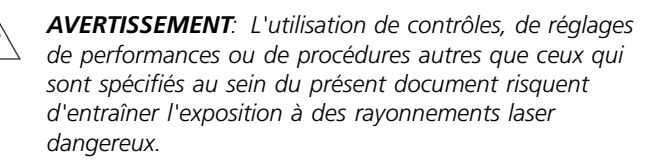

*VORSICHT: Die Verwendung von Steuerelementen oder die Anpassung von Leistungen und Verfahren in anderer als der hierin genannten Weise kann zu gefährlichen Laseremissionen führen.*

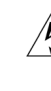

*ADVERTENCIA: El uso de controles, ajustes de rendimiento o procedimientos distintos a los especificados en este documento puede producir emisiones de láser peligrosas.*

!<br>!<br>!

*AVVERTENZA: L'esecuzione di procedure o regolazioni non previste dalle istruzioni fornite in questa guida può provocare emissioni laser nocive.*

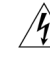

*OSTRZEŻENIE: Używanie regulatorów, zmiana ustawień pracy lub procedur innnzch niż opisane niniejszym dokumencie może spowodować niebezpieczną emisję światła laserowego.*

# **INSTALLATION AND REMOVAL**

## **Handling the Module**

The Module can be easily damaged by electrostatic discharge. To prevent damage, observe the following:

- Always wear an anti-static wristband connected to a suitable earth point.
- Do not remove the Module from its packaging until you are ready to install it into a Switch.
- Do not touch any of the pins, connections or components on the Module.
- Handle the Module only by its edges and front panel.
- Always store or transport the Module in anti-static packaging.

## **Installing the Module**

**!** 

*CAUTION: This Module is only designed to work with the 3Com SuperStack 4 Switch 5500G-EI Family.*

To install the Module:

- **1** Your Switch can be either powered-up or powered-down.
- **2** Ensure that you are wearing an anti-static wristband connected to a suitable earth point.
- **3** Undo the two captive thumbscrews securing the blanking plate at the front of the Switch. Do not remove any other screws from the front of the Switch.
- **4** Remove the blanking plate.
- **5** Keep the blanking plate in a safe place. If you remove the Module at any time, you must replace the blanking plate to prevent dust and debris entering the Switch and to help the circulation of cooling air.
- **6** Hold the Module so that the text on the front panel is upright. Insert it into the Switch, pushing firmly to ensure the Module is seated correctly so that the front panel is flush with the front of the Switch. Tighten the two captive thumbscrews securing the Module with a suitable tool.
- **7** If necessary, power-up your Switch.

# **Activating the Module**

There is only one way in which a XENPAK transceiver can be installed correctly into the Module. It is not necessary to power down your Switch.

- **1** Insert one of the following XENPAK transceivers into the port on the Module:
	- **10GBASE-CX4 transceiver**

Use this transceiver to connect the Module directly to an 8 pair twinaxial copper cable terminated in IEC 61076-3-113 connectors (between 1m and 15m supported).

#### **10GBASE-ER transceiver**

Use this transceiver to connect the Module directly to a single-mode fiber-optic cable (up to 40km).

### **10GBASE-LR transceiver**

Use this transceiver to connect the Module directly to a single-mode fiber-optic cable (up to 10km).

*To ensure optimal performance, compatibility, and regulatory compliance, use only XENPAK transceivers that 3Com supports. See ["Approved XENPAK](#page-4-0)  [Transceivers"](#page-4-0) on [page 5.](#page-4-0)*

- **2** Hold the XENPAK transceiver so that the text on the transceiver is upside down and the module text is shown upright. Insert the transceiver, inverted, into the module.
- **3** Slide the XENPAK transceiver into the XENPAK port on the module, pushing firmly to ensure it is seated correctly.
- **4** Tighten the two captive thumbscrews securing the XENPAK transceiver with a suitable tool.
- **5** Remove the plastic protective cover if fitted.
- **6** Use an appropriate cable to connect the XENPAK transceiver to a suitable device.
- **7** Check the LEDs on the front of the Switch and the front of the Module to ensure that the Module is operating correctly. Refer to ["LEDs"](#page-0-0) on [page 1](#page-0-0) for more information.

### **Removing the Transceiver**

It is not necessary to power-down your Switch.

- **1** Disconnect the cable from the transceiver.
- **2** Pull the sleeve around connector towards you to release the catch mechanism; the transceiver will then easily slide out.

# **Removing the Module**

It is not necessary to power-down your Switch.

- **1** Ensure that you are wearing an anti-static wristband connected to a suitable earth point.
- **2** Undo the two captive thumbscrews securing the Module into the Switch using a suitable tool. Do not remove any other screws from the Switch.
- **3** Remove the Module.
- **4** If you are not fitting another Module immediately, replace the blanking plate to ensure that dust and debris do not enter the Switch and to help the circulation of cooling air.

# <span id="page-4-0"></span>**APPROVED XENPAK TRANSCEIVERS**

The 3Com approved XENPAK transceivers are:

- 10GBASE-CX4 (3CXENPAK95)
- 10GBASE-ER (3CXENPAK96)
- 10GBASE-LR (3CXENPAK92)

To access the latest list of approved XENPAK transceivers for the Module on the 3Com Corporation World Wide Web site, enter this URL into your Internet browser:

#### **http://www.3com.com/XENPAK**

When the Module is installed you can configure it through your Switch. Refer to the "Configuration Guide" and the "Command Reference Guide" supplied on the CD-ROM that accompanies your Switch for more information.

# **MANAGING THE MODULE**

#### **Troubleshooting XENPAK Transceivers**

After you insert the XENPAK transceiver into the port, the Switch management software verifies the transceiver operation. If the transceiver is not working properly, the software displays one of the following error messages:

#### **Invalid transceiver fitted**

The XENPAK transceiver is invalid and will not be recognised by the Module.

# **PROBLEM SOLVING**

If you suspect a problem, carry out these steps *before* contacting your supplier:

- Ensure that the Module is correctly installed in the Switch and that the two captive thumbscrews which secure the Module are tightened with a suitable tool.
- Ensure that the Switch in which the Module is fitted is powered-up.
- **Ensure that the device at the far end of the link is** powered-up and operating correctly.
- Ensure that all connectors on the fiber optic segment are correctly engaged.
- Clean the terminators by wiping them gently with a clean tissue or cotton bud moistened with a little ethanol. Dirty fiber terminators on the fiber optic

To be recognised as valid, the XENPAK transceiver must conform to the XENPAK MSA.

#### **Faulty transceiver fitted**

The XENPAK transceiver is faulty and will not operate within the Module.

To correct these problems, completely remove the transceiver and then reinsert it. If the problem persists, contact 3Com Technical Support.

segment impair the quality of the light transmitted through the cable.

- If you are using non-3Com XENPAK transceivers, try using a 3Com XENPAK transceiver instead to test if the problem continues.
- Ensure that you are using 24-28 AWG Infiniband copper cabling that is recommended on the 3Com web site (10GBASE-CX4 transceiver only):

#### **http://www.3com.com/xenpak**

For more general problem solving information, refer to the documentation supplied with your Switch.

For information about technical support, refer to ["Obtaining Support For Your Product"](#page-5-0)on [page 6.](#page-5-0)

# **TECHNICAL SPECIFICATIONS**

The 3Com SuperStack 4 Switch 5500G 1 Port 10 Gigabit Module has been designed to the following standards:

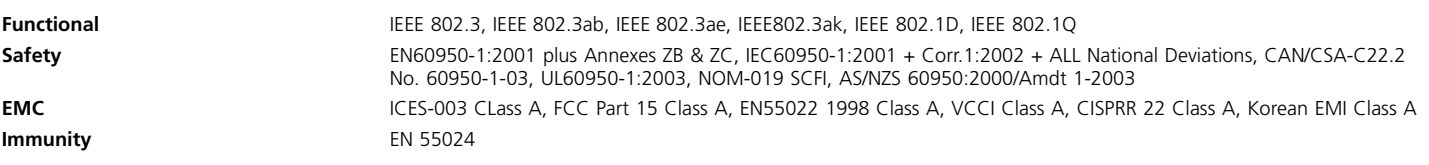

#### **Environmental**

**Operating Temperature** 0–40℃ (32–104°F) **Storage Temperature** -10 to +70°C (14–158°F) **Power Consumption** 30 W (watts) maximum

**Operating Humidity** 10–95% (relative humidity, non-condensing) **Standards** EN60068 to 3Com schedule (Package testing: paras 2.1, 2.2, 2.30, and 2.32. Operational testing: paras 2.1, 2.2, 2.30 and 2.13).

# **REGULATORY NOTICES**

## **FCC Statement**

This equipment has been tested and found to comply with the limits for a Class A digital device, pursuant to part 15 of the FCC rules. These limits are designed to provide reasonable protection against harmful interference when the equipment is operated in a commercial environment. This equipment generates, uses and can radiate radio frequency energy and, if not installed and used in accordance with the instructions, may cause harmful interference to radio communications. Operation of this equipment in a residential area is likely to cause harmful interference to radio communications, in which case the user will be required to correct the interference at their own expense.

## **Information To The User**

If this equipment does cause interference to radio or television reception, which can be determined by turning the equipment off and on, the user is encouraged to try to correct the interference by one or more of the following measures:

- Reorient the receiving antenna.
- Relocate the equipment with respect to the receiver.
- Move the equipment away from the receiver.

— Plug the equipment into a different outlet so that equipment and receiver are on different branch circuits.

If necessary, the user should consult the dealer or an experienced radio/television technician for additional suggestions. The user may find the following booklet prepared by the Federal Communications Commission helpful:

*How to Identify and Resolve Radio-TV Interference Problems*

This booklet is available from the U.S. Government Printing Office, Washington, DC 20402, Stock No. 004-000-00345-4.

In order to meet FCC emissions limits, this equipment must be used only with cables which comply with IEEE 802.3.

# **CSA Statement**

This Class A digital apparatus meets all requirements of the Canadian Interference-Causing Equipment Regulations.

Cet appareil numérique de la classe A respecte toutes les exigences du Règlement sur le matériel brouilleur du Canada.

## **CE Statement (Europe)**

This product complies with the European Low Voltage Directive 73/23/EEC and EMC Directive 89/336/EEC as amended by European Directive 93/68/EEC.

You must only insert a 3Com approved XENPAK transceiver into the Module. These are listed in the "Approved XENPAK Transceivers" section of this User Guide.

## **VCCI Statement**

この装置は、情報処理装置等電波障害自主規制協議会(VCCI)の基準に<br>基づくクラスA情報技術装置です。この装置を家庭環境で使用すると電波妨害を<br>引き起こすことがあります。この場合には使用者が適切な対策を講ずるよう要求<br>されることがあります。

# <span id="page-5-0"></span>**OBTAINING SUPPORT FOR YOUR PRODUCT**

### **Register Your Product to Gain Service Benefits**

To take advantage of warranty and other service benefits, you must first register your product at **http://eSupport.3com.com/**. 3Com eSupport services are based on accounts that you create or have authorization to access. First time users must apply for a user name and password that provides access to a number of eSupport features including Product Registration, Repair Services, and Service Request.

### **Purchase Value-Added Services**

To enhance response times or extend warranty benefits, contact 3Com or your authorized 3Com reseller. Value-added services can include 24x7 telephone technical support, software upgrades, onsite assistance or advance hardware replacement. Experienced engineers are available to manage your installation with minimal disruption to your network. Expert assessment and implementation services are offered to fill resource gaps and ensure the success of your networking projects. More information on 3Com Extended Warranty and Professional Services is available at **http://www.3com.com/**

Contact your authorized 3Com reseller or 3Com for additional product and support information.

## **Troubleshoot Online**

You will find support tools posted on the 3Com web site at **http://www.3com.com/**

**3Com Knowledgebase** helps you troubleshoot 3Com products. This query-based interactive tool is located at **http://knowledgebase.3com.com**  and contains thousands of technical solutions written by 3Com support engineers.

**Connection Assistant** helps you install, configure and troubleshoot 3Com desktop and server NICs, wireless cards and Bluetooth devices. This diagnostic software is located at:

**http://www.3com.com/prodforms/software/ connection\_assistant/ca\_thankyou.html**

### **Access Software Downloads**

**Software Updates** are the bug fix / maintenance releases for the version of software initially purchased with the product. In order to access these Software Updates you must first register your product on the 3Com web site at **http://eSupport.3com.com/**.

First time users will need to apply for a user name and password. A link to software downloads can be found at **http://eSupport.3com.com/**, or under the Product Support heading at **http://www.3com.com/**

**Software Upgrades** are the software releases that follow the software version included with your original product. In order to access upgrades and related documentation you must first purchase a service contract from 3Com or your reseller.

## **Contact Us**

3Com offers telephone, e-mail and internet access to technical support and repair services. To access these services for your region, use the appropriate telephone number, URL or e-mail address from the list below. You will find a current directory of support telephone

numbers posted on the 3Com web site at **http://csoweb4.3com.com/contactus/**

#### **Telephone Technical Support and Repair**

To obtain telephone support as part of your warranty and other service benefits, you must first register your product at **http://eSupport.3com.com/**

When you contact 3Com for assistance, please have the following information ready:

- **Product model name, part number, and serial number**
- **Proof of purchase, if you have not pre-registered your** product
- A list of system hardware and software, including revision level
- Diagnostic error messages

Details about recent configuration changes, if applicable

To send a product directly to 3Com for repair, you must first obtain a return authorization number (RMA). Products sent to 3Com, without authorization numbers clearly marked on the outside of the package, will be returned to the sender unopened, at the sender's expense. If your product is registered and under warranty, you can obtain an RMA number online at **http://eSupport.3com.com/**. First time users will need to apply for a user name and password.

Telephone numbers are correct at the time of publication. Find a current directory of support telephone numbers posted on the 3Com web site at **http://csoweb4.3com.com/contactus/**

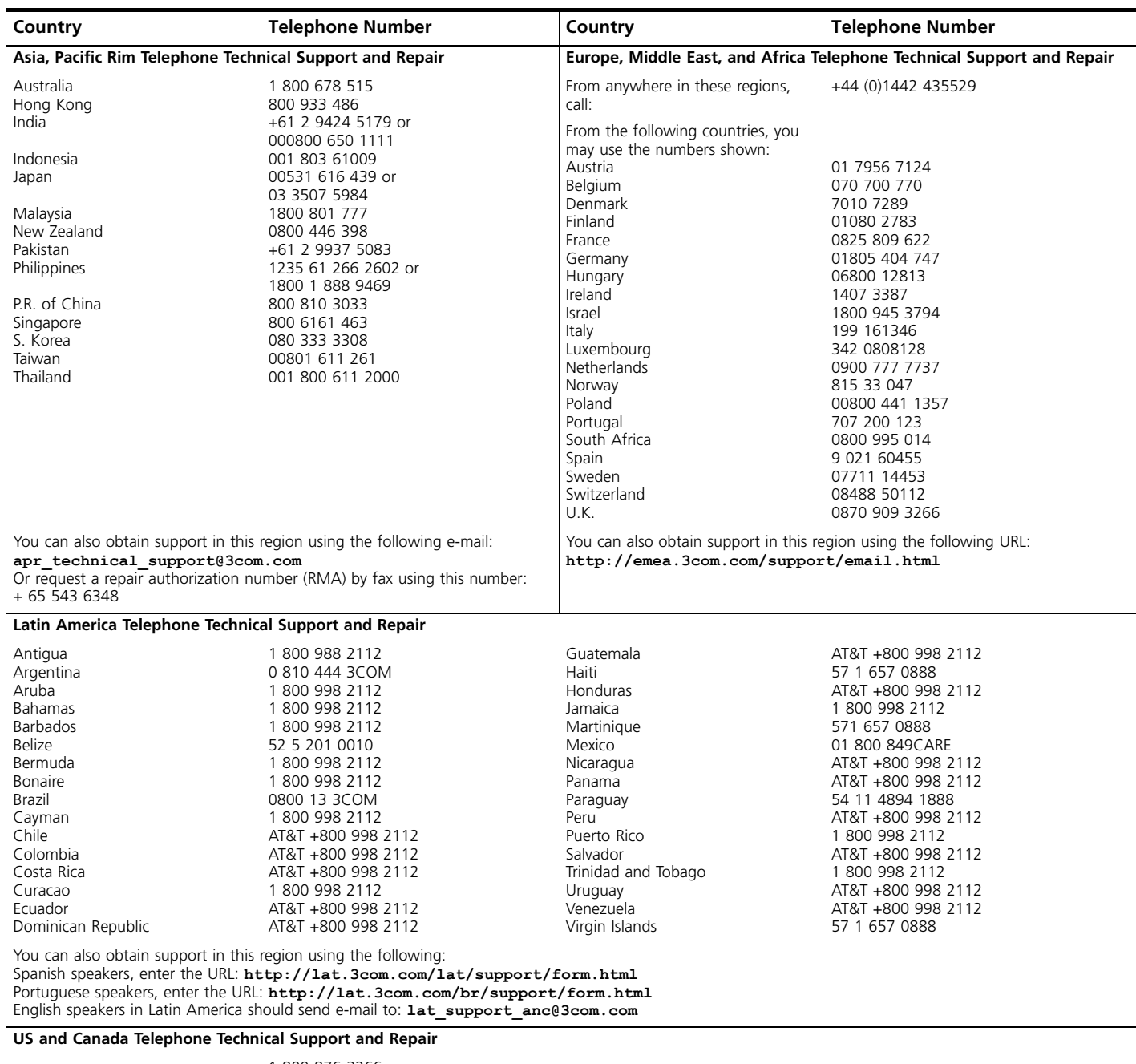

# **LEGAL NOTICES**

Copyright © 2005, 3Com Corporation. All rights reserved. No part of this documentation may be reproduced in any form or by any means or used to make any derivative work (such as translation, transformation, or adaptation) without written permission from 3Com Corporation.

3Com Corporation reserves the right to revise this documentation and to make changes in content from time to time without obligation on the part of 3Com Corporation to provide notification of such revision or change.

3Com Corporation provides this documentation without warranty, term, or condition of any kind, either implied or expressed, including, but not limited to, the implied warranties, terms or conditions of merchantability, satisfactory quality, and fitness for a particular purpose. 3Com may make improvements or changes in the product(s) and/or the program(s) described in this documentation at any time.

If there is any software on removable media described in this documentation, it is furnished under a license agreement included with the product as a separate document, in the hard copy documentation, or on the removable media in a directory file named LICENSE.TXT or !LICENSE.TXT. If you are unable to locate a copy, please contact 3Com and a copy will be provided to you.

#### **UNITED STATES GOVERNMENT LEGEND**

*If you are a United States government agency, then this documentation and the software described herein are provided to you subject to the following:*

All technical data and computer software are commercial in nature and developed solely at private expense. Software is delivered as "Commercial Computer Software" as defined in DFARS 252.227-7014 (June 1995) or as a "commercial item" as defined in FAR 2.101(a) and as such is provided with only such rights as are provided in 3Com's standard commercial license for the Software. Technical data is provided with limited rights only as provided in DFAR 252.227-7015 (Nov 1995) or FAR 52.227-14 (June 1987), whichever is applicable. You agree not to remove or deface any portion of any legend provided on any licensed program or documentation contained in, or delivered to you in conjunction with, this User Guide.

Unless otherwise indicated, 3Com registered trademarks are registered in the United States and may or may not be registered in other countries.

3Com and the 3Com logo are registered trademarks of 3Com Corporation.

Microsoft, MS-DOS, Windows, and Windows NT are registered trademarks of Microsoft Corporation.

IEEE and 802 are registered trademarks of the Institute of Electrical and Electronics Engineers, Inc.

All other company and product names may be trademarks of the respective companies with which they are associated.

# **ENVIRONMENTAL STATEMENTS**

It is the policy of 3Com Corporation to be environmentally-friendly in all operations. To uphold our policy, we are committed to:

- Establishing environmental performance standards that comply with national legislation and regulations.
- **Conserving energy, materials and natural resources in** all operations.
- Reducing the waste generated by all operations. Ensuring that all waste conforms to recognized environmental standards. Maximizing the recyclable and reusable content of all products.
- **Ensuring that all products can be recycled, reused and** disposed of safely.
- Ensuring that all products are labelled according to recognized environmental standards.

**Improving our environmental record on a continual** basis.

#### **End of Life Statement**

3Com processes allow for the recovery, reclamation and safe disposal of all end-of-life electronic components.

#### **Regulated Materials Statement**

3Com products do not contain any hazardous or ozone-depleting material.

#### **Environmental Statement about the Documentation**

The documentation for this product is printed on paper that comes from sustainable, managed forests; it is fully biodegradable and recyclable, and is completely

The 3Com SuperStack 4 Switch 5500G 1 Port 10 Gigabit Module is part of the extensive range of 3Com products. This range includes hubs, switches, power systems and other networking equipment, and is continually being developed. Contact your supplier for the latest product information and to order these products.

#### **Documentation Feedback**

Your suggestions are very important to us. They will help make our documentation more useful to you. Please e-mail comments about this document to 3Com at:

#### **pddtechpubs\_comments@3Com.com**

Please include the following information when commenting: the document title, part number (shown at the bottom of this page), and page number, if appropriate.